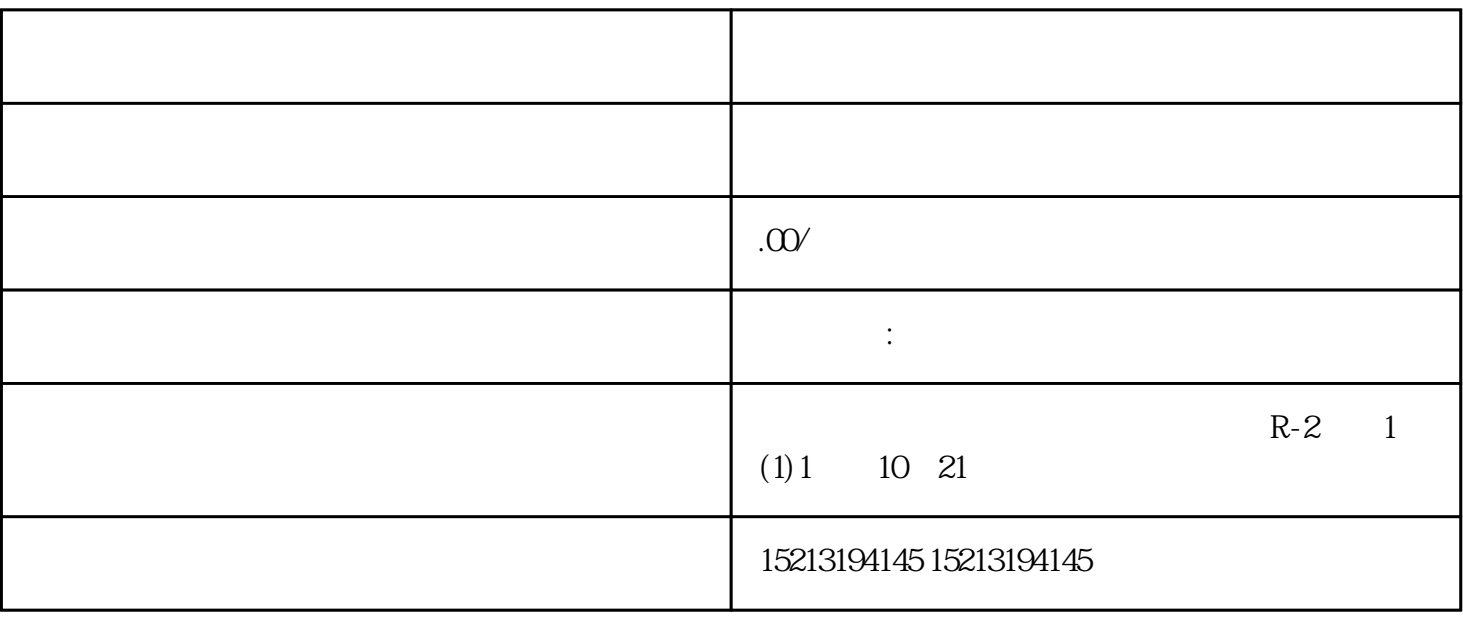

 $4$ 

 $201$ 

1、打开地图。点击蓝色的图标手机底部会有个"我的位置"后面有蓝色"详情"再点击它。

"等待审核即可。

2, and 3, and 3, and 3, and 3, and 4, and 4, and 4, and 4, and 4, and 4, and 4, and 4, and 4, and 4, and 4, and 4, and 4, and 4, and 4, and 4, and 4, and 4, and 4, and 4, and 4, and 4, and 4, and 4, and 4, and 4, and 4, a  $\mu$